## **Conversation View in Outlook**

## What is Conversation View?

In Outlook, conversation view allows you to minimize clutter in your inbox by grouping similarly-titled emails together. However, if Conversation View is enabled, it may appear as though emails are missing.

## To Disable Conversation view in the Outlook Desktop App

Click the View tab at the top of your Outlook home screen.

blocked URL

Uncheck the box that says Show as Conversations.

blocked URI

You can select to disable Conversations View for just the current Folder or All Folders.

## To Disable Conversation view in the Outlook Web App

Go to https://office.com and login with your SU email and password.

Select Outlook from the list of available applications.

Click on the **Setting**s icon in the top right corner.

From the list of options select Show Each Message Separately

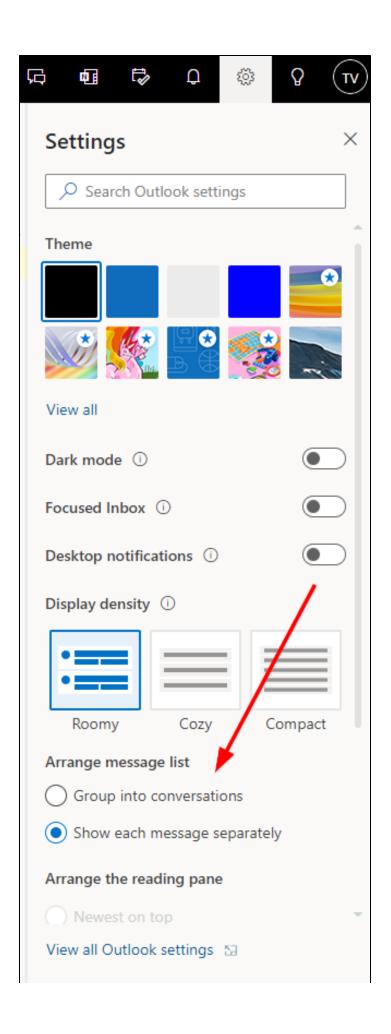

То